## Message: You created an object on the attic floor.

Reference Number: **KB-00979** Last Modified: **July 31, 2024** 

The information in this article applies to:

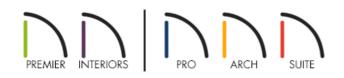

## QUESTION

I am trying to create an attic loft area but keep encountering this error message:

• "#272004460 - You created an object on the attic floor. You probably meant this floor to be a normal, numbered floor with living area - perhaps the 2nd floor. If so, add a new floor using the Build New Floor tool."

What does this message mean?

## ANSWER

This message will appear when you draw or place objects on the Attic floor as opposed to a numbered floor like Floor 0, 1, or 2.

The Attic floor has a very specific purpose in Chief Architect/Home Designer programs: it's meant to be a space for any automatically generated attic walls that might be necessary above the top living floor of your plan. For example, if your top living floor has walls specified as Full Gable Walls, the gable portions of these walls will be generated on the floor above: the Attic floor.

The Attic floor does not support rooms or living space of any kind - not even rooms specified as Attics; so if you want to create a loft or storage area in the attic of your model, you will need to create it on a numbered floor, not the Attic.

If you need to add a new floor to your model, select **Build> Floor> Build New Floor** from the menu. This will create a new numbered floor above the top living floor of your plan, and will move the Attic floor up one floor in the process. You can create your loft or storage area on the new numbered floor. For a typical loft area or bonus room, you will want to keep the roof on the floor it is currently on. You can do this by not checking **Move the roof over the highest floor up** in the **New Floor** dialog.

(https://www.chiefarchitect.com/company/privacy.html)